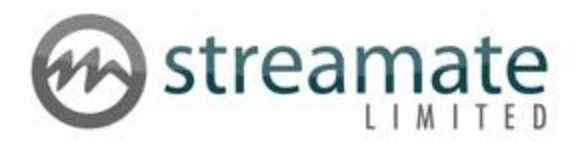

### GOLD SHOW TUTORIAL

## Availability

In Party Chat mode (must be selected prior to streaming and can be set as the default in Settings), the GOLD Show Interface button appears at the top of your streaming page next to the tabs.

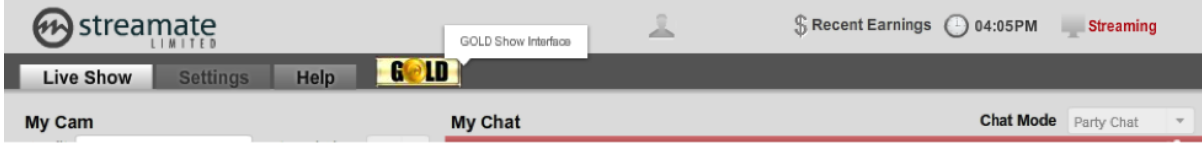

### **Setup**

Selecting the "Gold" button opens the GOLD Show interface:

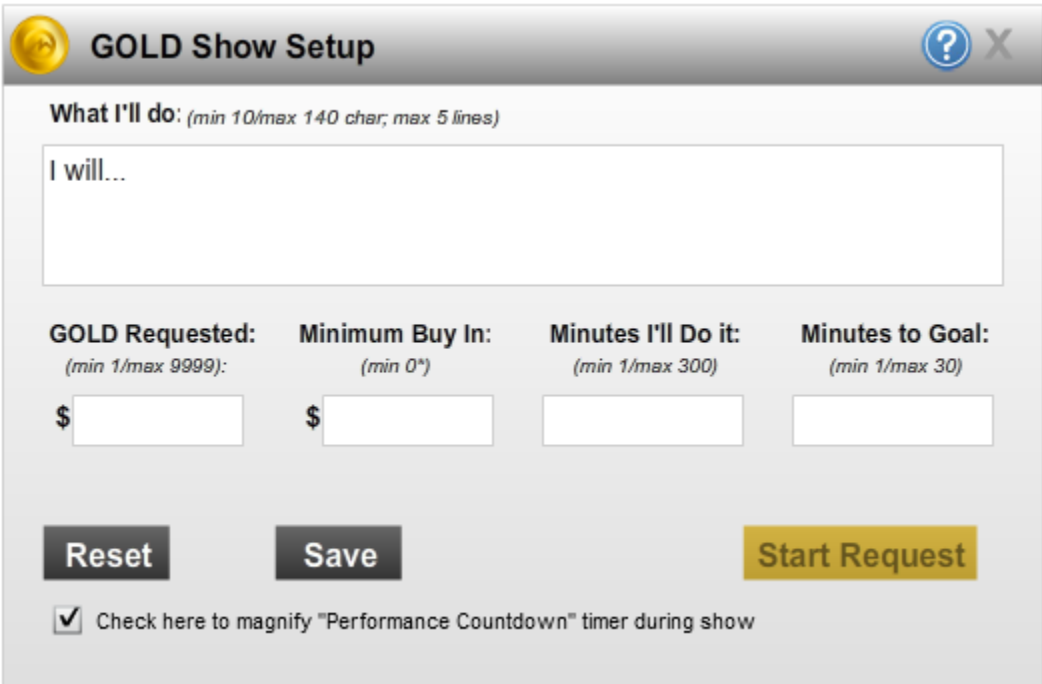

The following fields must be filled in before the request can be started:

 **What I'll do:** Text that will appear at the top of the user's chat, enticing them to buy into your GOLD Show performance. This will appear during the preshow, as well as to users outside the performance once it starts.

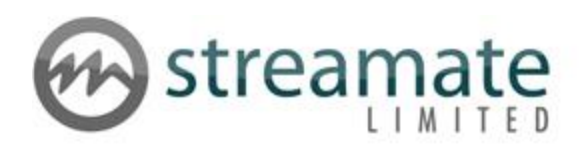

- **GOLD Requested:** The total amount that you want collected from all users in order to start your performance.
- **Minimum Buy In:** The amount you want each individual user to contribute to be able to see the performance. You may set this value to "0" to let viewers join your show for free. If "0" is entered, a checkbox will appear at the bottom that says "Check here to have an explicit show if Minimum Buy In is 0." You MUST check this box if your show will be explicit, or your account could be terminated. Read about the checkbox at the bottom of this list.
- **Minutes I'll Do It:** Once your performance starts, this is how long the show must last. Once a show request has started you must start and complete the performance to earn any of the GOLD pledged toward your show. If the show ends early, all GOLD earned will be forfeited.
- **Minutes to Goal:** This is the amount of time that you can specify for your guest audience to pledge GOLD to reach your requested GOLD amount to start your performance. The show will begin when time expires and the goal is reached. If the goal is not reached GOLD is returned to users.
- **Check here to magnify "Performance Countdown" timer during show:** Checking this box will enlarge the display of the time remaining in the "Performance Countdown" timer to make it easier to see the time remaining in the Gold Show. To assist you in timing your show ending appropriately the timer display is enlarged for the entire countdown, then changes to red at 1 minute remaining and begins to flash at 20 seconds remaining.
- **Check here to have an explicit show if Minimum Buy In is 0:** This option only appears if you enter "0" as the "Minimum Buy In" (it will appear once all fields are filled in). Checking this box means your show will contain explicit content and will only be broadcast to logged-in members. If you leave this box unchecked, your show will be broadcast to anonymous users and MUST be non-explicit. Performing explicit content for anonymous users may lead to your account being terminated.

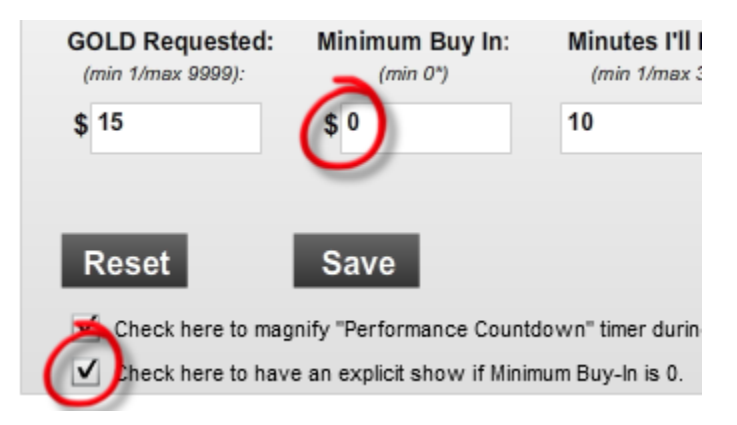

Below is an example of a \$0 Gold Show that contains explicit content:

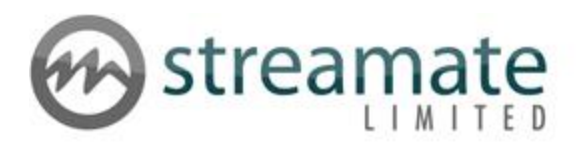

Once all fields have been filled in, click "Start Request" to get started.

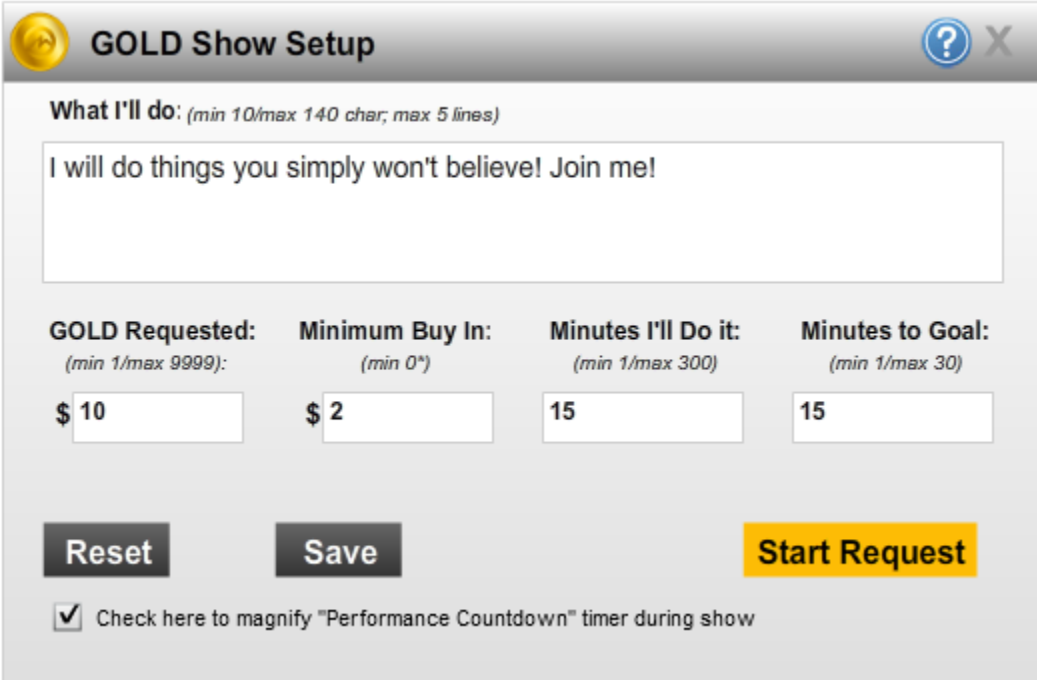

The amount requested will appear at the top in the "Goldometer" along with your "Goal Countdown" timer.

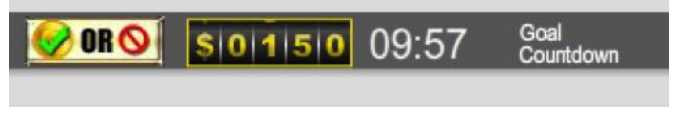

The GOLD show interface button will also change to  $\Box$  ORO . Clicking it will take you back to the GOLD Show Setup box where you can select 'Cancel', 'Start Show' or check/uncheck the box "Check here to magnify "Performance Countdown" timer during the show" at any time during the preshow.

#### **NOTE:**

- **Show can start at any time during the preshow by reopening the setup window and starting the show.**
- **You cannot be taken private at any point during a GOLD Show.**

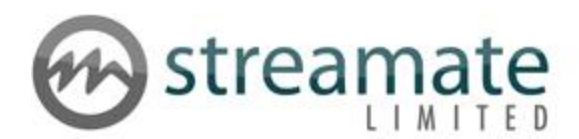

# Top Five Contributors (Current Show)

You can easily see who the top five GOLD contributors are both pre-show and during the show by clicking on the GOLD tab below your preview window.

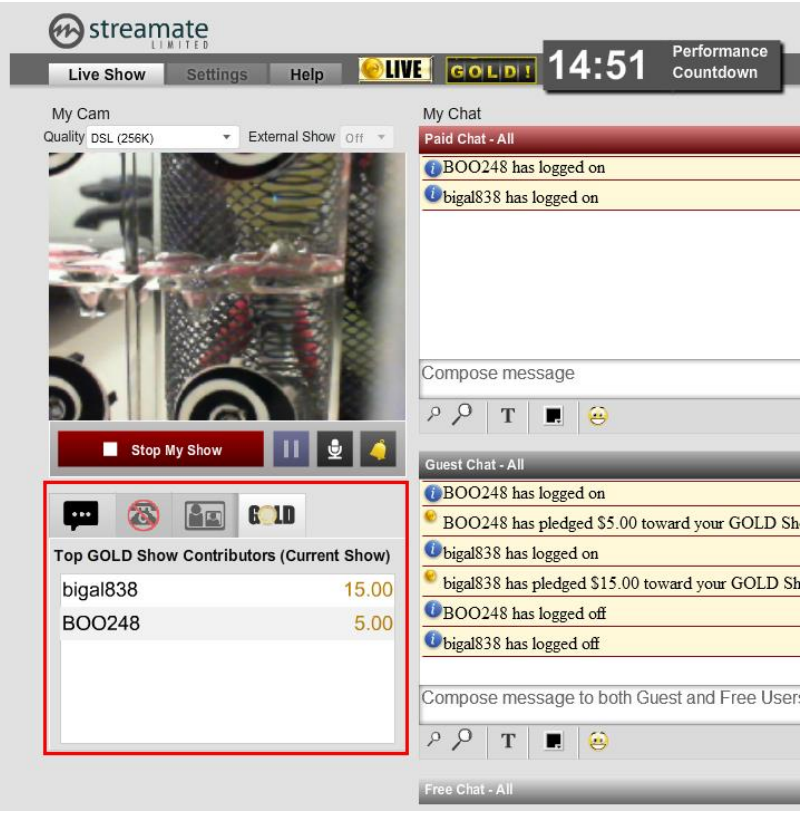

- Your customer will only appear on the list if they have given more than the minimum required for the show.
- The amount sums ALL the gold that your customer has contributed towards that show. (If they give 5 for entry to show, then another 5 in the preshow, and a further 5 during the show, the number you will see next to their name will be 15) .
- Your audience WILL NOT see this information; it's up to you to decide whether you want to talk to them about it or not.
- If two customers give the same amount the one who contributed first will be in the top position.
- If the GOLD Show is cancelled the list is reset.
- The most recent list from your session will be available on the GOLD tab until a new pre-show is started (as long as the show completed without being cancelled). You will have to click on the 'Gold' tab to see the figures.

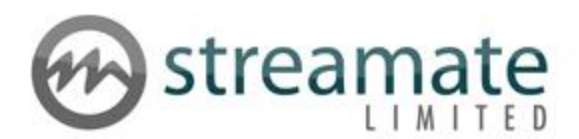

### User Experience - Preshow

User's Goldometer will show the total gold collected thus far (your Goldometer will show how much gold is needed to reach your goal). You can see how your show topic, GOLD requested and goal countdown will be displayed to users in the example below:

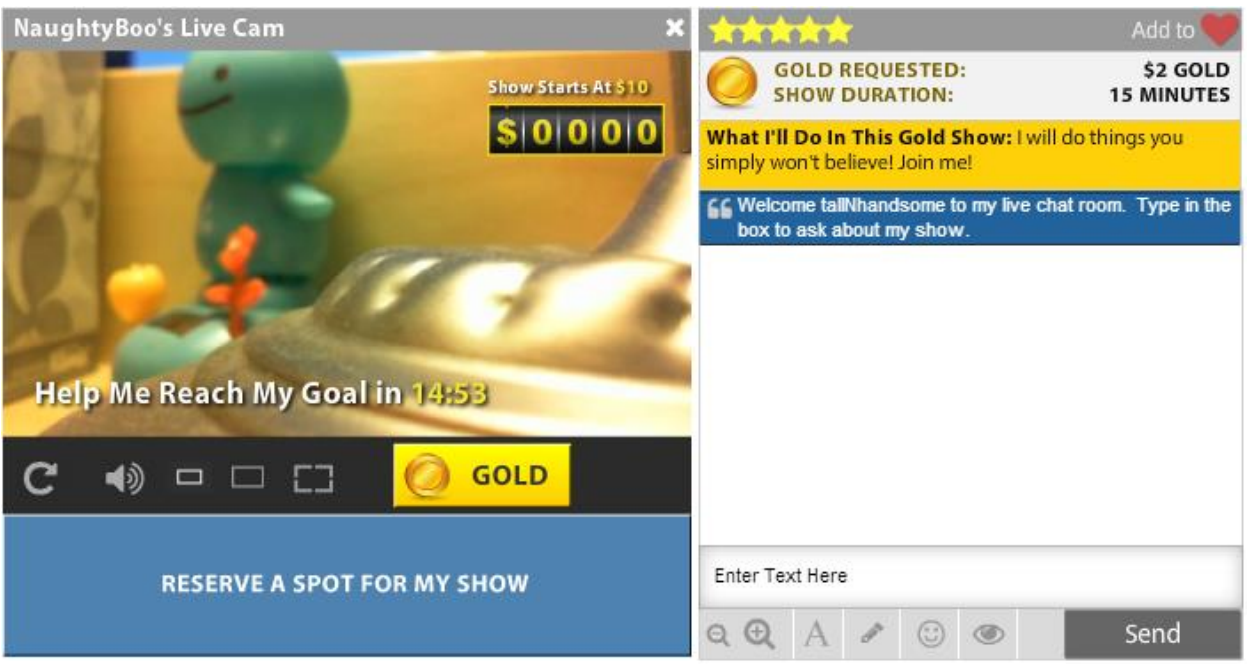

- During the GOLD Show preshow, the "go private" button is replaced with "Reserve a spot for my show". This button and the "GOLD" function similarly to giving GOLD at other times except these amounts go toward your goal.
	- o Selecting either of these buttons during the GOLD Show preshow brings up the following popup:

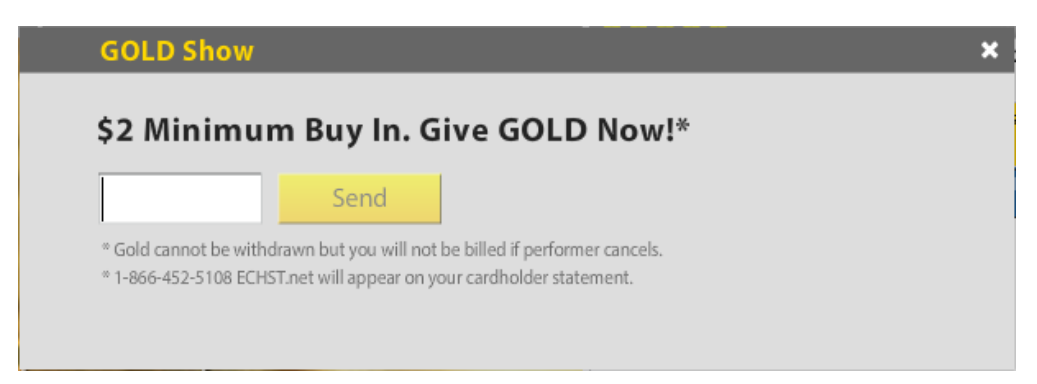

 Even if the user already gave the minimum to reserve their spot, they can give additional GOLD and it will count toward your goal as long as you are still in your preshow.

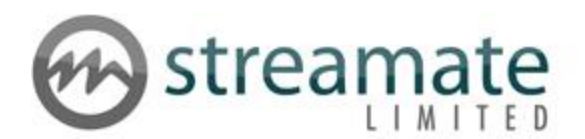

### Starting the Show

**NOTE: Show can start at any time during the preshow by reopening the setup popup and starting the show.**

#### **If You Reach Goal:**

- 1. If you reach your goal before 90 seconds is left on the counter, the Goldometer will spin to read "GOLD!" and a visual effect will happen for both you and your users.
- 2. If you are broadcasting audio, there will also be a shimmering sound played.
- 3. Users will also be sent an alert that the goal was reached and that your show will start soon.
- 4. You will be presented a popup (see below) that gives you 90 seconds to start your show.
- 5. If you select "Cancel" or if you take no action, the show will be canceled and you will forfeit all of the GOLD collected up to that point. Since your goal can be reached at any time during the preshow, it is best not to step away from your computer during a preshow.

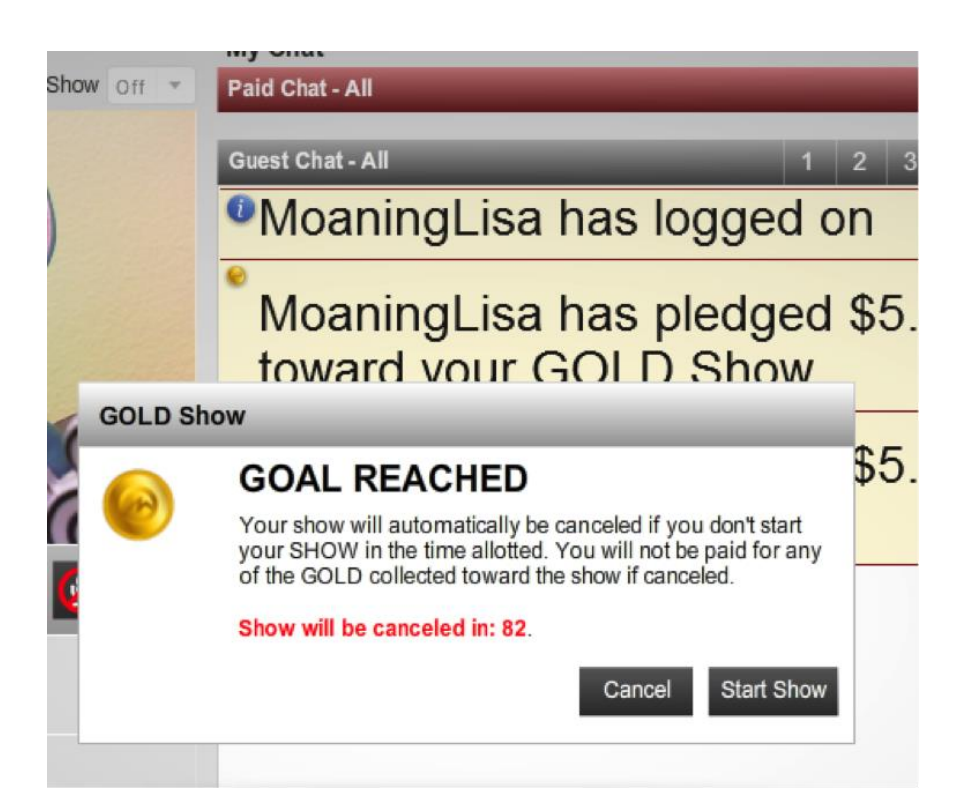

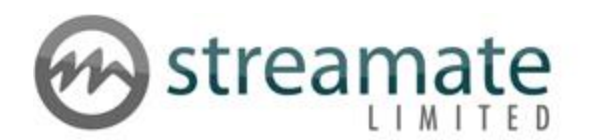

#### **If You DO NOT Reach Goal:**

- 1. If you don't reach your goal before 90 seconds is left on the counter, you will be presented a popup (see below) that gives you 90 seconds to start your show or forfeit any of the GOLD collected toward your performance.
	- a. If "Minutes to Goal" = 1, the below "Goal not reached in time" popup is immediately presented.
- 2. If you "Start Show", the Goldometer will spin to read "GOLD!" on the user side (not for you) as if you reached your goal.
- 3. If you select "Cancel" or if you take no action, the show will be canceled and you will forfeit all of the GOLD collected up to that point.

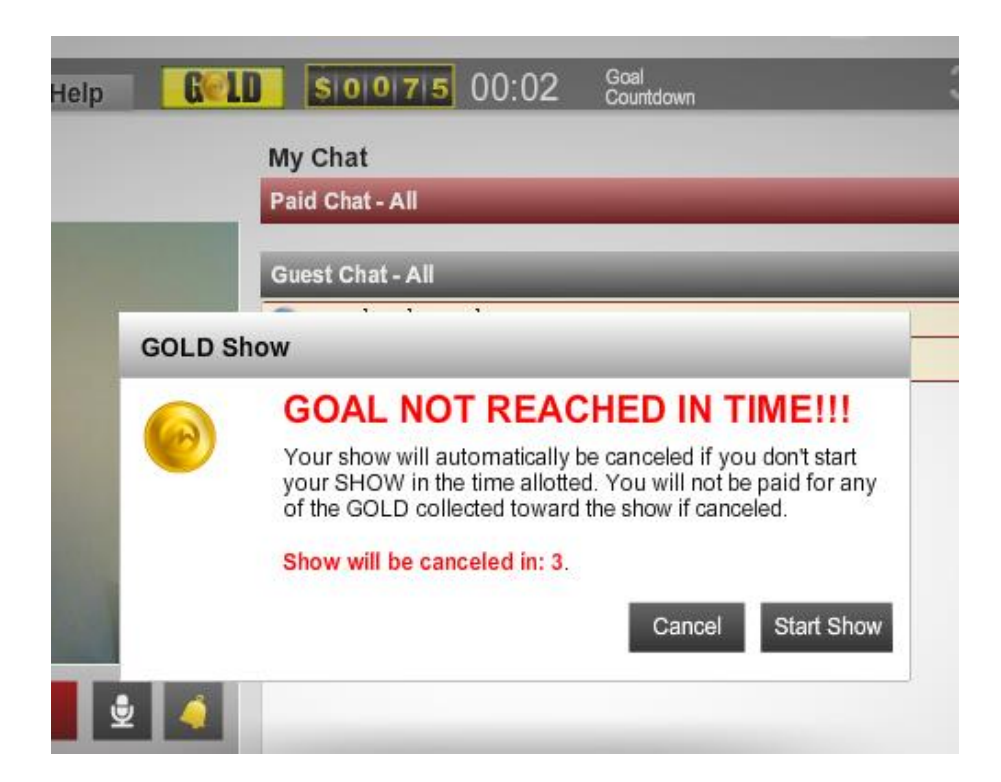

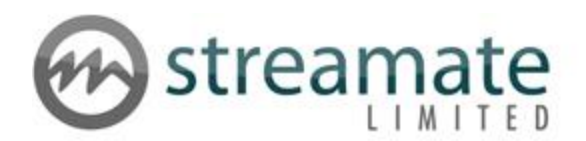

### Warning Messages

• If you attempt to stop your showing during a GOLD Show you will get a warning.

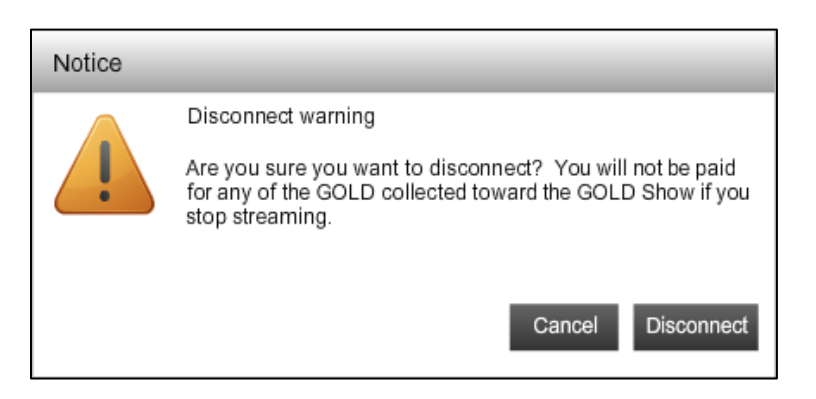

If you attempt to cancel the GOLD Show during the preshow, you will get a warning.

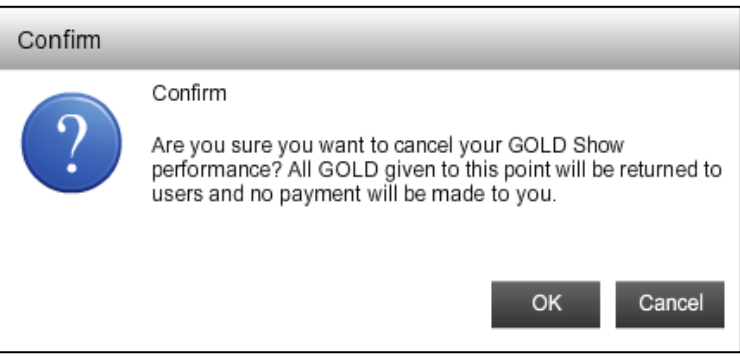

• If you get the Start Show popup box and don't act during the 90 seconds you're given to Start Show, the performance will automatically be canceled.

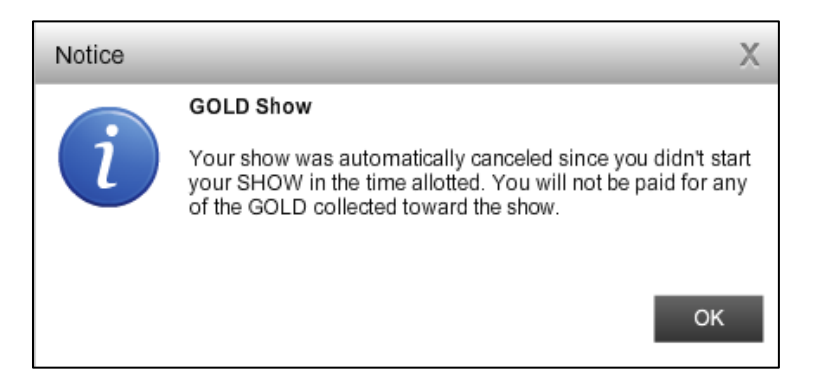

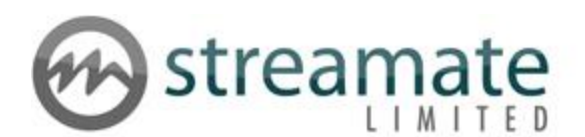

### Performance

- At the start of the performance the GOLD button will change to **THE** to clearly indicate that the GOLD show is now 'Live'.
- Performance Countdown will replace Goal Countdown.
	- If you did not select the "Check here to magnify "Performance Countdown" timer during show:" check box the Performance Countdown will appear as follows:

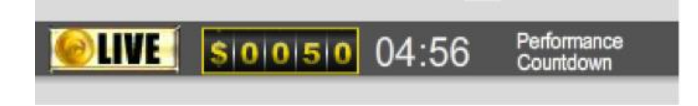

• If you selected the "Check here to magnify "Performance Countdown" timer during show:" check box the Performance Countdown will initially appear as follows:

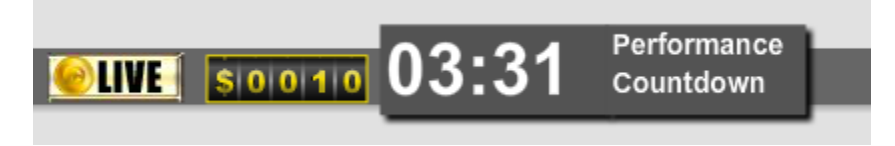

 $\circ$  At 1 minute remaining the box will change to red, and at 20 seconds remaining the box will flash until it reaches 00:00:

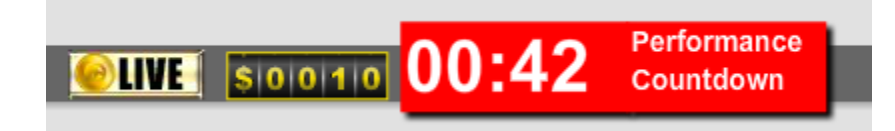

 At the end of the performance, you will be given the standard countdown before your video reappears to your audience, the same as if you were leaving a paid session. The only exception is if your Minimum Buy In was set to 0 and you selected a non-explicit show. In these cases there is no countdown and your video will keep going.

#### **NOTE:**

- To be paid for the show, you must do your show for the amount of time you specified in the "Minutes I'll do it" box.
- Regular GOLD can be given to you while in a performance.
	- o In-line chat alerts and earnings in your stats will appropriately display GOLD Show vs. GOLD.

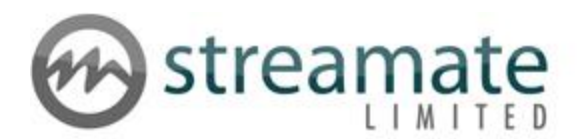

## User Experience - Performance

Users watching your performance will not see a timer while in the show. Those outside the show will see how much time is left in your performance and will be allowed to join for the specified buy in amount.

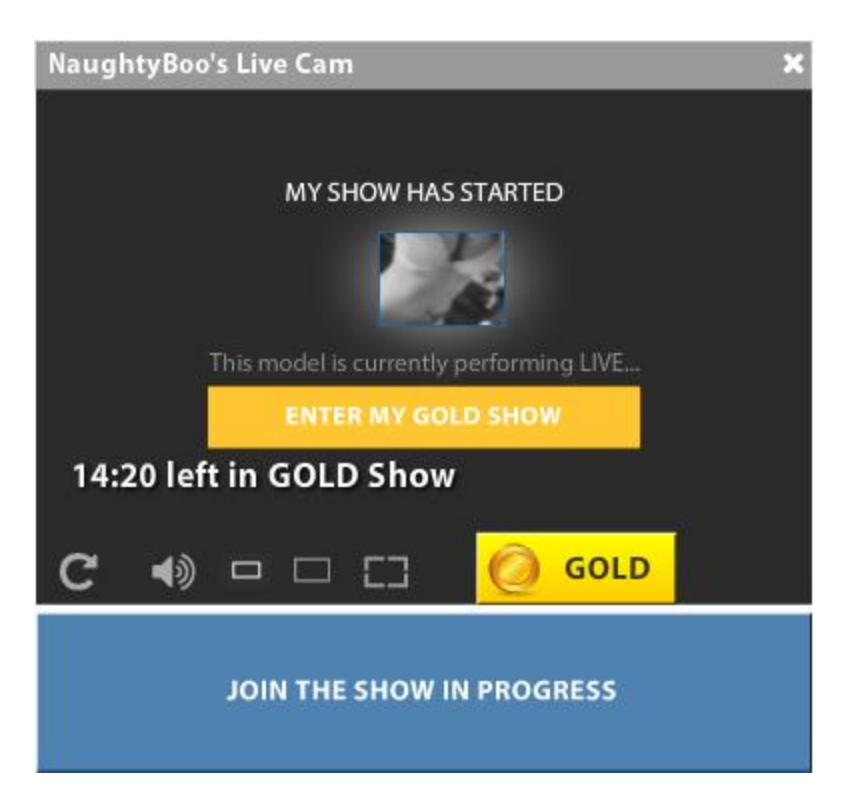

If users join during your performance, in-line chat alerts and earnings in your stats will appropriately display GOLD Show.